## NH Healthy Families Medical Specialty Solutions

Provider Training Presented By:

**April Sabino** 

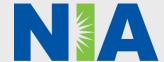

#### NIA Program Agenda

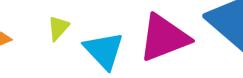

- Introduction to NIA
- Our Program
  - Authorization Process
  - Other Program Components
  - Provider Tools and Contact Information
- RadMD Demo
- Questions and Answers

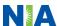

## NIA Specialty Solutions National Footprint / Medicaid Experience

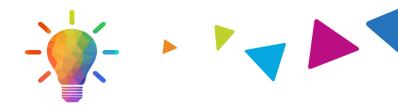

#### **National Footprint**

- Since 1995 delivering radiology benefits management solutions; one of the *go-to* care partners in industry.
- 79 Health Plans/markets partnering with NIA for management of advanced and/or cardiac imaging solutions.
- 32.78M national lives participating in an NIA RBM nationally.
- Diverse populations Medicaid, Exchanges, Medicare, Commercial, FEP, Provider Entities.

#### Medicaid/Medicare Expertise/Insights

- **59 Medicaid plans/markets** with NIA RBM solutions in place.
- 2.18M Medicare Advantage lives participating in an NIA RBM program nationally.

### Intensive Clinical Specialization & Breadth

- Specialized Physician Teams
  - 160+ actively practicing, licensed, boardcertified physicians
  - 28 specialties and sub-specialties

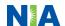

#### NIA's Prior Authorization Program

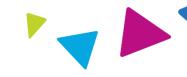

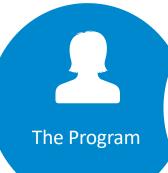

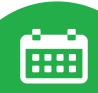

**Important Dates** 

NH Healthy Families utilizes a prior authorization program through NIA for the management of outpatient imaging and outpatient physical medicine services

Advanced **Imaging Program** start date: December 1, 2013 **Physical Medicine** Program start date: March 1, 2019

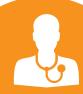

Procedures & Settings Included

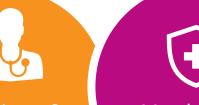

Membership Included

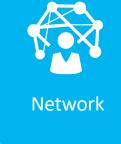

Medicaid

NIA will use the NH **Healthy Families** network of In-office providers, Free-**Standing Imaging** Facilities (FSF's), and Hospitals to deliver outpatient imaging services to **NH** Healthy Families members.

#### **Procedures:**

- CT/CTA
- CCTA
- MRI/MRA
- Pet Scan
- Nuclear Cardiology/

#### MPI

Stress

**Echocardiography** 

- Echocardiography
- PT/ST/OT

#### Settings:

- Office
- **Outpatient Hospital**
- Home Health

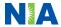

#### NIA's Prior Authorization Program

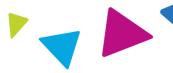

Only non-emergent procedures performed in an outpatient setting require authorization with NIA.

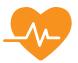

#### Procedures Requiring Authorization

- CT/CTA
- CCTA
- MRI/MRA
- PET Scan
- Myocardial Perfusion Imaging (MPI)
- MUGA Scan
- Stress Echocardiography
- Echocardiography
- Physical Therapy
- Speech Therapy
- Occupational Therapy

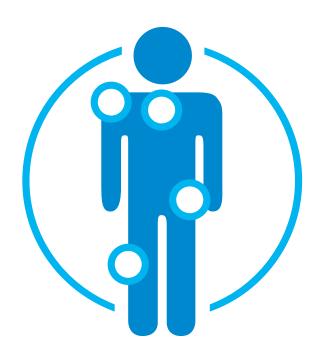

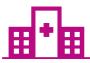

Excluded from the Program Procedures Performed in the following Settings:

- Hospital Inpatient
- Emergency Room

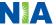

#### List of CPT Procedure Codes Requiring Prior Authorization

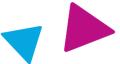

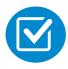

Review Claims/Utilization Review Matrix to determine CPT codes managed by NIA.

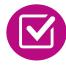

CPT Codes and their Allowable Billable Groupings.

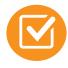

Located on <u>www.RadMD.com</u>.

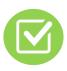

Defer to NH Healthy Families' Policies for Procedures not on Claims/Utilization Review Matrix.

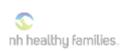

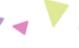

NIA

#### NH Healthy Families Utilization Review Matrix 2022

The matrix below contains the OPT 4 codes for which National Imaging Associates, Inc. (NIA)<sup>2</sup> manages on behalf of NH Healthy Families. This matrix is designed to assist in the resolution of claims adjudication and claims questions related to those services authorized by NIA. The "Allowable Billed Groupings' is meant to outline that if a given procedure is authorized, that any one of the listed procedure codes could be submitted on a claim representing that service. This assumes that the member is eligible at the time of the service, that appropriate re-bundling rules are applied, that the claim includes an appropriate diagnosis code for the OPT code and that the service is performed within the validity period.

If a family of OPT codes is not listed in this matrin, an exact match is required between the authorized OPT code and the billed OPT code. If the exact match does not occur, the charge should be adjudicated accordingly.

#### \*Please note: Services rendered in an Emergency Room, Surgery Center, or Hospital Impaties setting are not managed by MIA.

| Authorized<br>CPT Code | Description                           | Allowable Billed Groupings                          |
|------------------------|---------------------------------------|-----------------------------------------------------|
|                        |                                       |                                                     |
| 70336                  | MRI Temporomandibular Joint           | 70336                                               |
| 70450                  | CT Head/Brain                         | 70450, 70460, 70470                                 |
| 70480                  | CT Orbit                              | 70480, 70481, 70482                                 |
| 70486                  | CT Maxillofacial/Sinus                | 70486, 70487, 70488, 76380                          |
| 70490                  | CT Soft Tissue Neck                   | 70490, 70491, 70492                                 |
| 70496                  | CT Angiography, Head                  | 70496                                               |
| 70498                  | CT Anglography, Neck                  | 70498                                               |
| 70540                  | MRI Orbit, Face, and/or Neck          | 70540, 70542, 70543, +0698T                         |
| 70551                  | MRI Internal Auditory Canal           | 70551, 70552, 70553, 70540, 70542,<br>70543, +0698T |
| 70544                  | MRA Head                              | 70544, 70545, 70546                                 |
| 70547                  | MRA Neck                              | 70547, 70548, 70549                                 |
| 70551                  | MRI Brain                             | 70551, 70552, 70553, +0698T                         |
| 70554                  | Functional MRI Brain                  | 70554, 70555                                        |
| 71250                  | CT Chest                              | 71250, 71260, 71270, 71271                          |
| 71271                  | Low Dose CT for Lung Cancer Screening | 71271                                               |
| 71275                  | CT Angiography. Chest (non-coronary)  | 71275                                               |
| 71550                  | MRI Chest                             | 71550, 71551, 71552, +0698T                         |
| 71555                  | MRA Chest (excluding myocardium)      | 71555                                               |
| 72125                  | CT Cervical Soine                     | 72125. 72126. 72127                                 |
| 72128                  | CT Thoracic Spine                     | 72128, 72129, 72130                                 |
| 72131                  | CT Lumbar Soine                       | 72131. 72132. 72133                                 |
| 72141                  | MRI Cervical Spine                    | 72141. 72142. 72156. +0698T                         |
| 72146                  | MRI Thoracio Soine                    | 72146, 72147, 72157, +0698T                         |
| 72148                  | MRI Lumbar Soine                      | 72148, 72149, 72158, +0698T                         |
| 72159                  | MRA Soinal Canal                      | 72159                                               |

"Wational Imaging Associabes, Inc. is a subsidiary of Magellan Healthcare, Inc

1-NH Healthy Families Utilization Review Matrix 2022

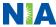

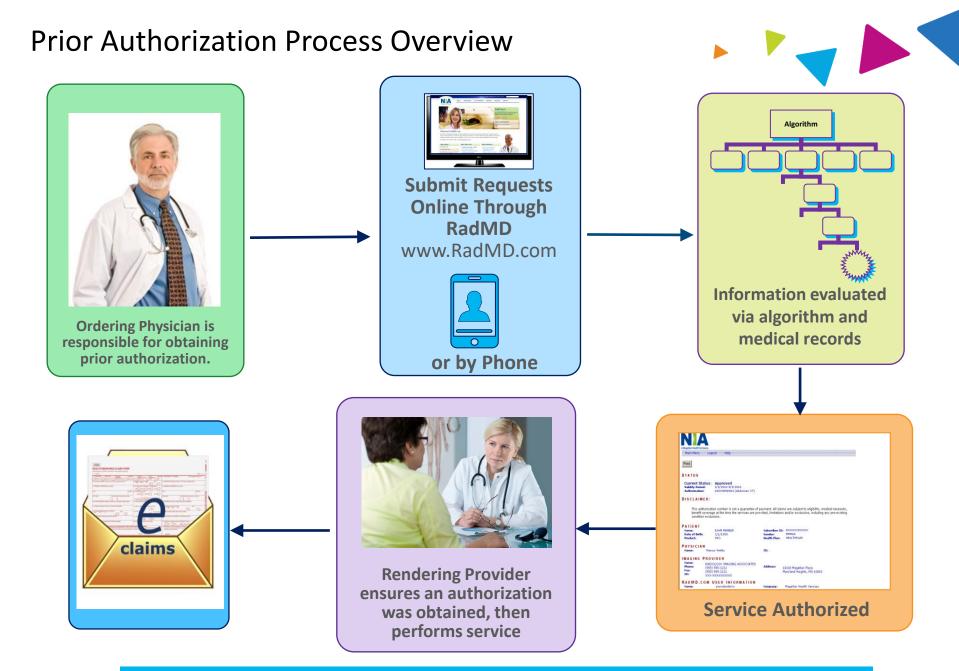

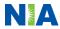

#### NIA's Clinical Foundation & Review

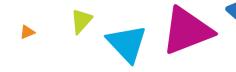

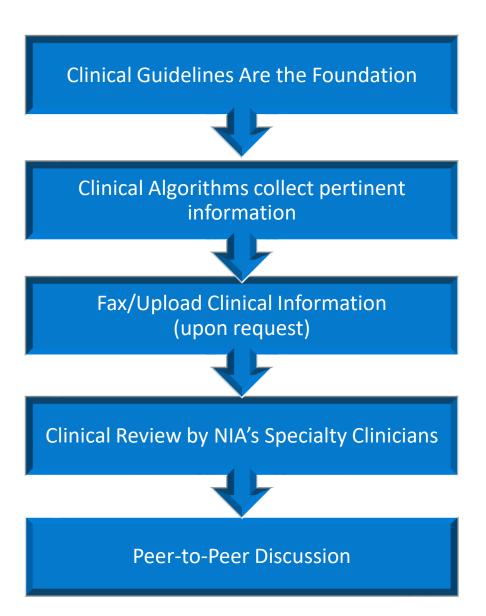

- Clinical guidelines were developed by practicing specialty physicians, through literature reviews and evidenced-based research. Guidelines are reviewed and mutually approved by the Plan and NIA Medical Officers and clinical experts.
   Clinical Guidelines are available on www.RadMD.com
- Algorithms are a branching structure that changes depending upon the answer to each question.
- The member's clinical information/medical record will be required for validation of clinical criteria before an approval can be made.
- NIA has a specialized clinical team.
- Peer-to-peer discussions are offered for any request that does not meet medical necessity guidelines.
- Our goal ensure that members are receiving appropriate care.

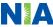

## Member and Clinical Information Required for Authorization

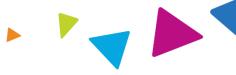

#### General

 Includes: ordering physician information, member information, rendering provider information, requested examination, etc.

#### **Clinical Information**

- Includes clinical information that will justify examination, symptoms and their duration, physical exam findings
- Preliminary procedures already completed (e.g., x-rays, CTs, lab work, ultrasound reports, scoped procedures, referrals to specialist, specialist evaluation)
- Reason the study is being requested (e.g., further evaluation, rule out a disorder)

Refer to the Prior Authorization Checklists on RadMD for more specific information.

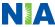

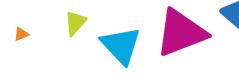

# Advanced Imaging Physical Medicine Genetic Testing Radiation Oncology Cardiology Pain Management Surgery

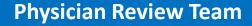

Physician Panel of Board-Certified Physician Specialists with ability to meet any State licensure requirements

Physician clinical reviewers conduct peer reviews on specialty products (cardiology, radiation oncology, interventional pain management, surgery, sleep management and genetic testing)

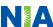

#### **Document Review**

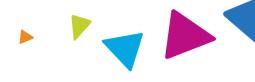

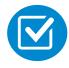

NIA may request member's medical records/additional clinical information.

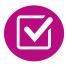

When requested, validation of clinical criteria within the member's medical records is required before an approval can be made.

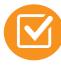

Ensures that clinical criteria that supports the requested test are clearly documented in medical records.

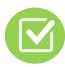

Helps ensure that members receive the most appropriate, effective care.

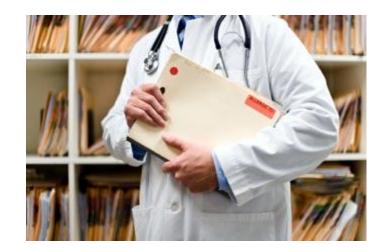

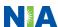

## NIA to Ordering Physician: Request for Additional Clinical Information

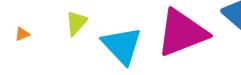

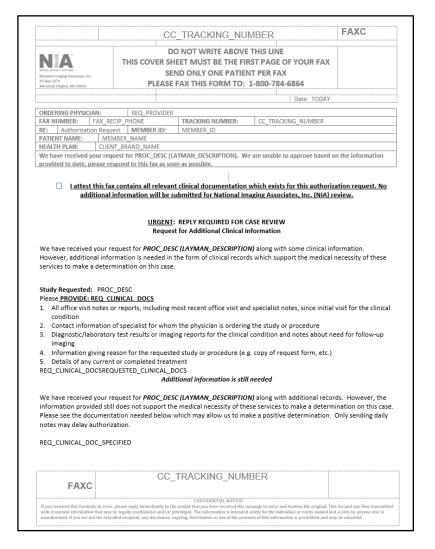

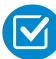

A fax is sent to the provider detailing what clinical information that is needed, along with a Fax Coversheet.

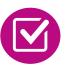

We stress the need to provide the clinical information as quickly as possible so we can make a determination.

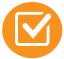

Determination timeframe begins after receipt of clinical information.

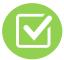

Failure to receive requested clinical information may result in non certification.

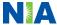

#### **Submitting Additional Clinical Information**

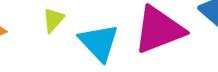

- Records may be submitted:
  - Upload to <u>www.RadMD.com</u>
  - Fax using that NIA coversheet
- Location of Fax Coversheets:
  - Can be printed from <u>www.RadMD.com</u>
  - Call 1-866-769-3085
- Use the case specific fax coversheets when faxing clinical information to NIA

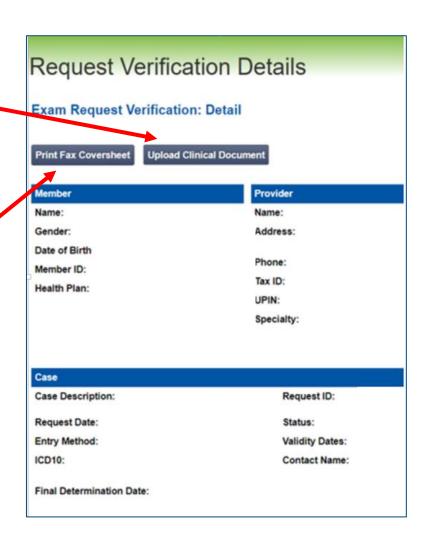

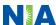

#### **Clinical Review Process**

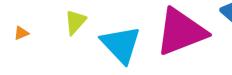

#### Physicians' Office Contacts NIA for Prior Authorization

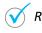

RadMD

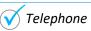

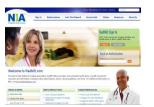

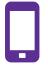

#### NIA Initial Clinical Specialty Team Review

- Additional clinical information submitted and reviewed Procedure Approved
- Additional clinical not complete or inconclusive Escalate to Physician Review

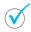

Designated & Specialized Clinical Team interacts with Provider Community.

1

2

System Evaluates Request Based on

- Clinical information complete Procedure Approved
- Additional clinical information required Pends for clinical validation of medical records

Information Entered by Physician

4

#### **NIA Specialty Physician Reviewers**

 NIA Physician approves case <u>without</u> peer-to-peer

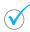

Peer-to-peer outbound attempt made if case is not approvable

- NIA Physician approves case with peer-to-peer
- Ordering Physician withdraws case during peerto-peer
- Physician denies case based on medical criteria

Key NIA Differentiators

Generally the turnaround time for completion of these requests is within two to three business days upon receipt of sufficient clinical information

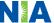

#### NIA Urgent/Expedited Authorization Process

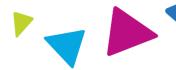

#### **Urgent/Expedited Authorization Process**

- If an urgent clinical situation exists (outside of a hospital emergency room) during business hours, please call NIA immediately.
- The NIA Website <u>www.RadMD.com</u> cannot be used for medically urgent or expedited prior authorization requests during business hours. Those requests must be processed by calling the NIA call center at 1-866-769-3085.
- Turnaround time is within 1 Business day not to exceed 72 Calendar Hours.

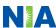

#### Notification of Determination

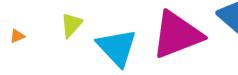

#### **Authorization Notification**

- Validity Period Authorizations are valid for:
  - 30 Days from date of service

#### **Denial Notification**

- Notifications will include an explanation of what services have been denied and the clinical rationale for the denial
- A peer-to-peer discussion can be initiated once the adverse determination has been made.
- A re-review is available with new or additional information.
- Timeframe for a re-review is 3 business days from date of determination.
- In the event of a denial, providers are asked to follow the appeal instructions provided in their denial letter.

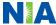

#### Claims and Appeals

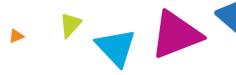

#### **How Claims Should be Submitted**

- Rendering providers/Imaging providers should continue to send their claims directly to NH Healthy Families.
- Providers are strongly encouraged to use EDI claims submission.
- Check on claims status by logging on to the NH Healthy Families website at <a href="http://www.nhhealthyfamilies.com">http://www.nhhealthyfamilies.com</a>

#### **Claims Appeals Process**

- In the event of a prior authorization or claims payment denial, providers may appeal the decision through NH Healthy Families.
- Providers should follow the instructions on their nonauthorization letter or Explanation of Payment (EOP) notification.

**NOTE:** Consistent with CMS guidelines, multiple procedure discounts are applied when appropriate

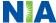

#### **Radiation Safety and Awareness**

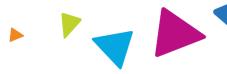

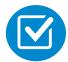

Studies suggest a significant increase in cancer in dose estimates in excess of 50 mSv

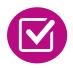

CT scans and nuclear studies are the largest contributors to increased medical radiation exposure

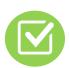

According to the 2019 NCRP Report, a dramatic decrease in average radiation dose per person by as much as 15 – 20% has been demonstrated due to radiation safety and technological advances.

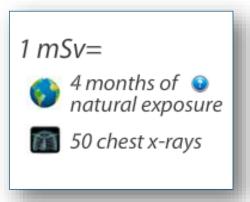

NIA has developed a Radiation Awareness Program designed to create member and physician awareness of radiation concerns

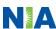

#### NIA's Radiation Awareness Program

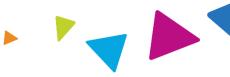

#### Radiation Awareness Program

- Identification of High Exposure Members
- Point of Service Provider Notification and Opportunities for Provider Education
- Promote Member Awareness and Education

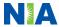

#### **Provider Tools**

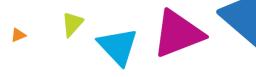

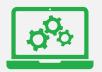

## RadMD Website www.RadMD.com

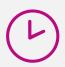

#### **Available**

24/7 (except during maintenance)

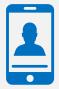

**Toll Free Number 1-866-769-3085** 

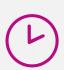

**Available** 

8:00 AM – 8:00 PM EST

- Request Authorization
- View Authorization Status
- View and manage Authorization
   Requests with other users
- Upload Additional Clinical Information
- View Requests for additional
   Information and Determination Letters
- View Clinical Guidelines
- View Frequently Asked Questions (FAQs)
- View Other Educational Documents

 Interactive Voice Response (IVR) System for authorization tracking

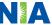

#### NIA's Website

#### www.RadMD.com

#### RadMD Functionality varies by user:

- Ordering Provider's Office View and submit requests for authorization.
- Rendering Provider Views approved, pended and in review authorizations for their facility. Ability to submit outpatient imaging requests on behalf of ordering provider.

## Online Tools Accessed through www.RadMD.com:

- NIA's Clinical Guidelines
- Frequently Asked Questions
- Quick Reference Guides
- Checklist
- RadMD Quick Start Guide
- Claims/Utilization Matrices

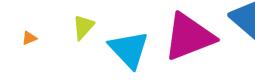

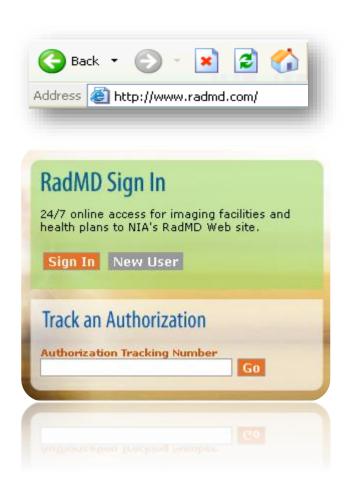

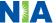

## Registering on RadMD.com To Initiate Authorizations

Everyone in your organization is required to have their own separate username and password due to HIPAA regulations.

#### STEPS:

- 1. Click the "New User" button on the right side of the home page.
- 2. Select "Physician's office that orders procedures"
- 3. Fill out the application and click the "Submit" button.
  - You must include your e-mail address in order for our Webmaster to respond to you with your NIA-approved user name and password.

NOTE: On subsequent visits to the site, click the "Sign In" button to proceed.

Offices that will be both ordering and rendering should request ordering provider access, this will allow your office to request authorizations on RadMD and see the status of those authorization requests.

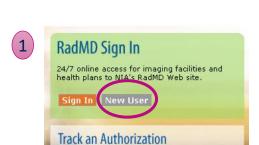

 -- Please Select an Appropriate Description --Physician's office that orders procedures

> Facility/office where procedures are performed Health Insurance company

Cancer Treatment Facility or Hospital that performs radiation oncology procedures Physicians office that prescribes radiation oncology procedures Physical Medicine Practitioner (PT. OT. ST. Chiro. etc.)

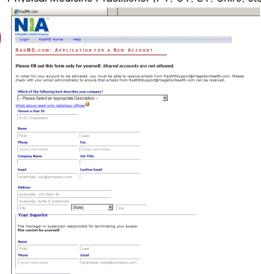

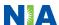

#### RadMD Enhancements

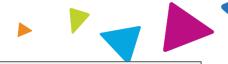

NIA offers a **Shared Access** feature on our <u>www.RadMD.com</u> website. Shared Access allows ordering providers to view authorization requests initiated by other RadMD users within their practice.

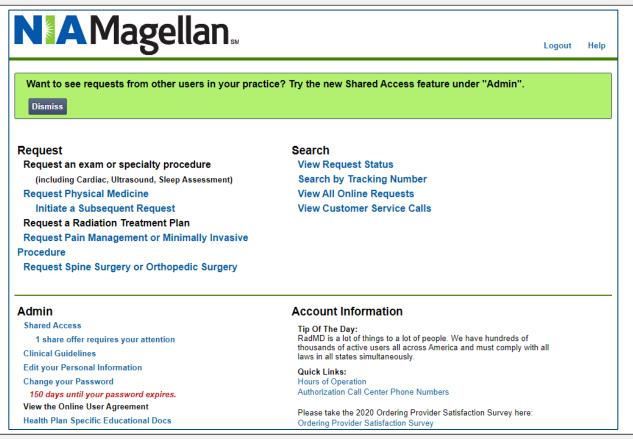

If practice staff is unavailable for a period of time, access can be shared with other users in the practice. They will be able to view and manage the authorization requests initiated on www.RadMD.com, allowing them to communicate with members and facilitate treatment.

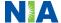

#### Allows Users the ability to view all approved, pended and in review authorizations for facility

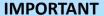

- Everyone in your organization is required to have their own separate username and password due to HIPAA regulations.
- Designate an "Administrator" who will be able to grant privileges to desired Tax ID number(s).

#### STEPS:

- Click the "New User" button on the right side of the home page. 1.
- 2. Select "Facility/office where procedures are performed"
- 3. Fill out the application and click the "Submit" button.
  - You must include your e-mail address in order for our Webmaster to respond to you with your NIA-approved user name and password.
- New users will be granted immediate access.

NOTE: On subsequent visits to the site, click the "Sign In" button to proceed.

If you have multiple staff members entering authorizations and you want each person to be able to see all approved, pended and in review authorizations, they will need to register for a rendering username and password. Each user will need to complete an application on RadMD. This will allow users to see all approved, pended and in review authorizations under your Tax ID Number. Rendering access will also allow facility to submit outpatient imaging requests on behalf of ordering provider.

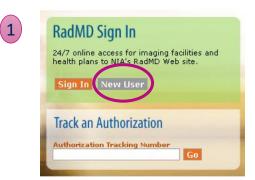

-- Please Select an Appropriate Description --Physician's office that orders procedures

Facility/office where procedures are performed

Health Insurance company

3

Cancer Treatment Facility or Hospital that performs radiation oncology procedures Physicians office that prescribes radiation oncology procedures

Physical Medicine Practitioner (PT, OT, ST, Chiro, etc.)

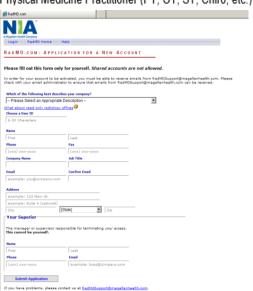

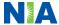

#### When to Contact NIA

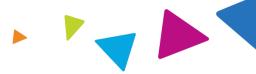

#### **Providers:**

| Initiating or       |
|---------------------|
| checking the status |
| of an authorization |
| request             |
| Initiating a        |

- Website, <u>www.RadMD.com</u>
- Toll-free number 1-866-769-308 Interactive Voice Response (IVR) System

## Initiating a Peer-to-Peer Consultation

Call 1-866-769-3085

## Technical Issues Provider Service Line

- RadMDSupport@magellanhealth.com
- Call 1-800-327-0641

# Provider Education requests or questions specific to NIA

April Sabino
 Senior Clinical Provider Relations Manager
 1-800-450-7281 ext. 31078 or 1-410-953-1078
 ajsabino@magellanhealth.com

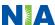

#### **RadMD Demonstration**

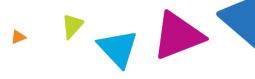

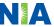

#### **Confidentiality Statement**

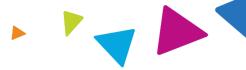

The information presented in this presentation is confidential and expected to be used solely in support of the delivery of services to NH Healthy Families members. By receipt of this presentation, each recipient agrees that the information contained herein will be kept confidential and that the information will not be photocopied, reproduced, or distributed to or disclosed to others at any time without the prior written consent of NH Healthy Families and Magellan Health, Inc.

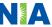

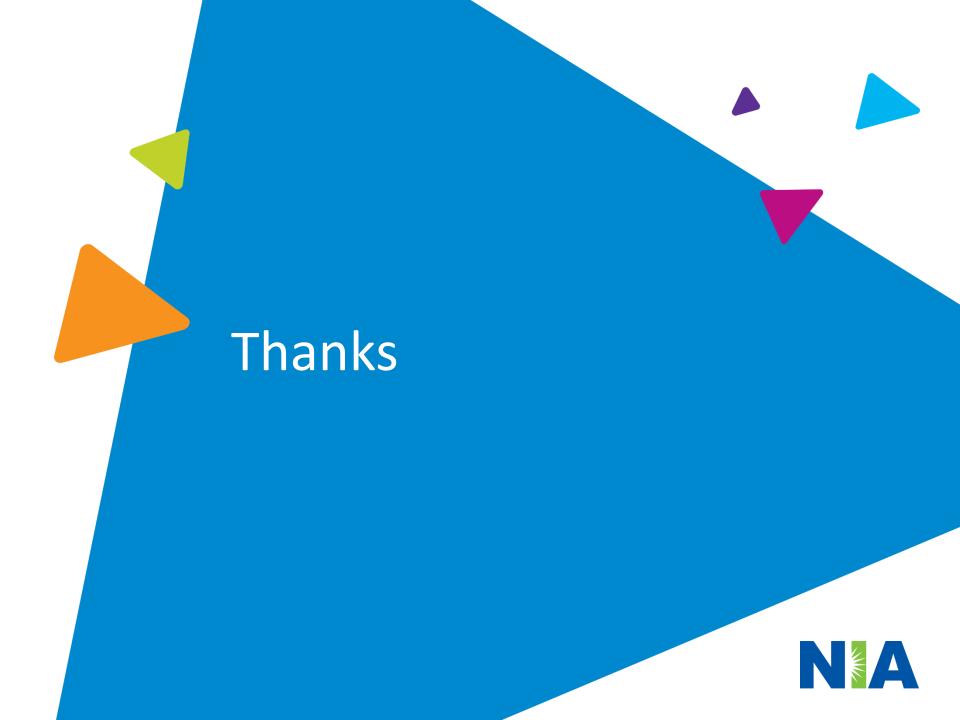